# **Intel® Graphics Performance Analyzers (Intel® GPA) 2018 R1 Release Notes**

**By [Seth S. \(Intel\),](https://software.intel.com/en-us/user/1149752) published on March 16, 2018**

Thank you for choosing the Intel® Graphics Performance Analyzers (Intel® GPA), available as a standalone product and as part of Intel® System Studio.

# **Contents**

**[Introduction](https://software.intel.com/en-us/articles/intel-gpa-release-notes#intro)** [What's New](https://software.intel.com/en-us/articles/intel-gpa-release-notes#new) [System Requirements and Supported Platforms](https://software.intel.com/en-us/articles/intel-gpa-release-notes#system_req) [Installation Notes](https://software.intel.com/en-us/articles/intel-gpa-release-notes#install) [Technical Support and Troubleshooting](https://software.intel.com/en-us/articles/intel-gpa-release-notes#support) [Known Issues and Limitations](https://software.intel.com/en-us/articles/intel-gpa-release-notes#limitations) [Legal Information](http://software.intel.com/en-us/articles/gpa-legal-information)

# Introduction

Intel® GPA provides tools for graphics analysis and optimizations for making games and other graphicsintensive applications run even faster. The tools support the platforms based on the latest generations of Intel® Core™ and Intel Atom™ processor families, for applications developed for Windows\*, Android\*, Ubuntu\*, or macOS\*.

Intel® GPA provides a common and integrated user interface for collecting performance data. Using it, you can quickly see performance opportunities in your application, saving time and getting products to market faster.

For detailed information and assistance in using the product, refer to the following online resources:

[Home Page](https://software.intel.com/en-us/gpa) - view detailed information about the tool, including links to training and support resources, as well as videos on the product to help you get started quickly.

- [Getting Started](https://software.intel.com/en-us/gpa_getting_started) get the main features overview and learn how to start using the tools on different host systems.
- [Training and Documentation](https://software.intel.com/en-us/gpa/documentation) learn at your level with Getting Started guides, videos and tutorials.
- 

[Online Help for Windows\\* Host](http://software.intel.com/en-us/articles/intel-gpa-online-help-win) - get details on how to analyze Windows\* and Android\* applications from a Windows\* system.

- [Online Help for macOS\\* Host](http://software.intel.com/en-us/articles/intel-gpa-online-help-osx) get details on how to analyze Android\* or macOS\* applications from a macOS\* system.
- [Online Help for Ubuntu\\* Host](http://software.intel.com/en-us/articles/intel-gpa-online-help-ubuntu) get details on how to analyze Android\* or Ubuntu\* applications from an Ubuntu\* system.
- [Support Forum](http://software.intel.com/en-us/forums/intel-graphics-performance-analyzers) report issues and get help with using Intel® GPA.

# What's New

Intel® GPA 2018 R1 offers the following new features:

#### **New Features for Analyzing All Graphics APIs**

#### **Graphics Frame Analyzer**

API Log pane now contains a new Frame Statistic tab, and separate tabs for Resource History and

Pixel History. The Resource History tab enables you to select a target resource, and in the Pixel History tab you can select pixel coordinates.

- API Log and Metrics can be exported now.
- Input/Output Geometry viewer now provides additional information about the topology, primitive count, and bounding box.
- Frame Overview pane shows full-frame FPS along with a GPU duration time.
- Information about systems where a frame is captured and replayed is shown.

#### **New Features for Analyzing Microsoft DirectX\* Applications**

#### **Graphics Monitor**

- New User Interface is now available on Windows\*
- Remote profiling of DirectX\* 9 or DirectX\*10 frames is discontinued.

#### **Graphics Frame Analyzer**

New User Interface for DirectX\* 11 frames. The following Legacy User Interface features are transferred to the new interface:

- <sup>o</sup> Render Target overdraw view
- <sup>o</sup> Shader replacement experiment allowing the user to import the HLSL shader code and view performance impacts on the entire frame
- Default layout of D3D Buffers is now based on a specific buffer usage in a frame.
- Samples count is shown as a parameter for 2D Multisample Textures or 2D Multisample Texture Arrays.
- API Call arguments including structures, arrays and enums are correctly shown for DirectX11 frames.
- API Log contains calls from the D3D11DeviceContext interface only.
- List of bound shader resources (input elements, SRVs, UAVs, CBVs, Sampler, RTVs, DSV) is shown along with a shader code.
- Target GPU adapter can be selected on multi-GPU machines for DirectX\* 11 and DirectX\* 12 frames.
- Intel Gen Graphics Intermediate Shader Assembly (ISA) code is added for DirectX\* 11 frames.
- 

Input-Assembly layout is shown for DirectX\*11 and DirectX\*12 frames in the Geometry viewer.

#### **New Features for Analyzing macOS Metal\* Applications**

#### **Multi-Frame Analyzer**

- Ability to export the Metal source or LLVM disassembly codes for a selected shader.
- Shader replacement experiment allowing the user to import a modified shader and view the performance impacts on the entire frame.

Many defect fixes and stability improvements

## Known Issues

- Full Intel GPA metrics are not supported on macOS\* 10.13.4 for Skylake-based and Kaby Lakebased Mac Pro systems. For full metric support, please do not upgrade to macOS\* 10.13.4.
- Metrics in the System Analyzer's system view are inaccurate for Intel® Graphics Driver for Windows\* Version 15.65.4.4944. You can use Intel® Graphics Driver for Windows\* Version 15.60.2.4901 instead.

## System Requirements and Supported Platforms

The minimum system requirements are:

- **Host Processor:** Intel® Core™ Processor
- **Target Processor**: See the list of supported Windows\* and Android\* devices below
- **System Memory:** 8GB RAM
- **Video Memory:** 512MB RAM
- **Minimum display resolution for client system:** 1280x1024
- **Disk Space:** 300MB for minimal product installation

Direct installation of Intel® GPA on 32-bit Windows\* systems is not supported. However, if you need to analyze an application on a 32-bit Windows\* target system, you can use the following workaround:

- 1. Copy the 32-bit \*.msi installer distributed with the 64-bit installation from your analysis system to the target system.
- 2. Run the installer on the target system to install System Analyzer and Graphics Monitor.
- 3. Start the Graphics Monitor and the target application on the 32-bit system and connect to it from the 64-bit host system.

For details, see th[e](https://software.intel.com/en-us/articles/running-intel-gpa-tools-on-a-windows-32-bit-system) [Running System Analyzer on a Windows\\* 32-bit System](https://software.intel.com/en-us/articles/running-intel-gpa-tools-on-a-windows-32-bit-system) article.

The table below shows platforms and applications supported by Intel® GPA 2018 R1

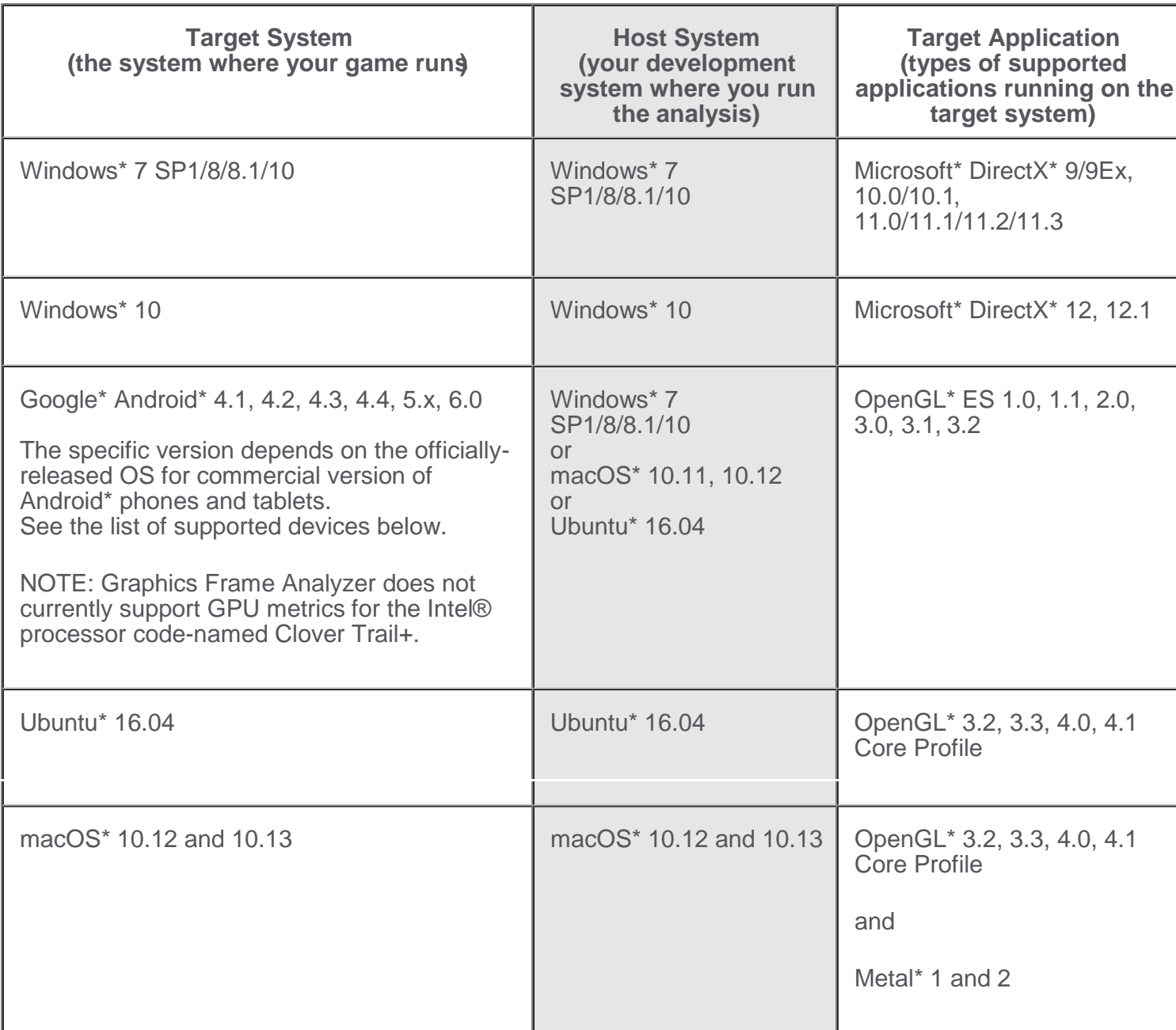

Intel® GPA does not support the following Windows\* configurations: All server editions, Windows\* 8 RT, or Windows\* 7 starter kit.

### **Supported Windows\* Graphics Devices**

Intel® GPA supports the following graphics devices as targets for analyzing Windows\* workloads. All these targets have enhanced metric support:

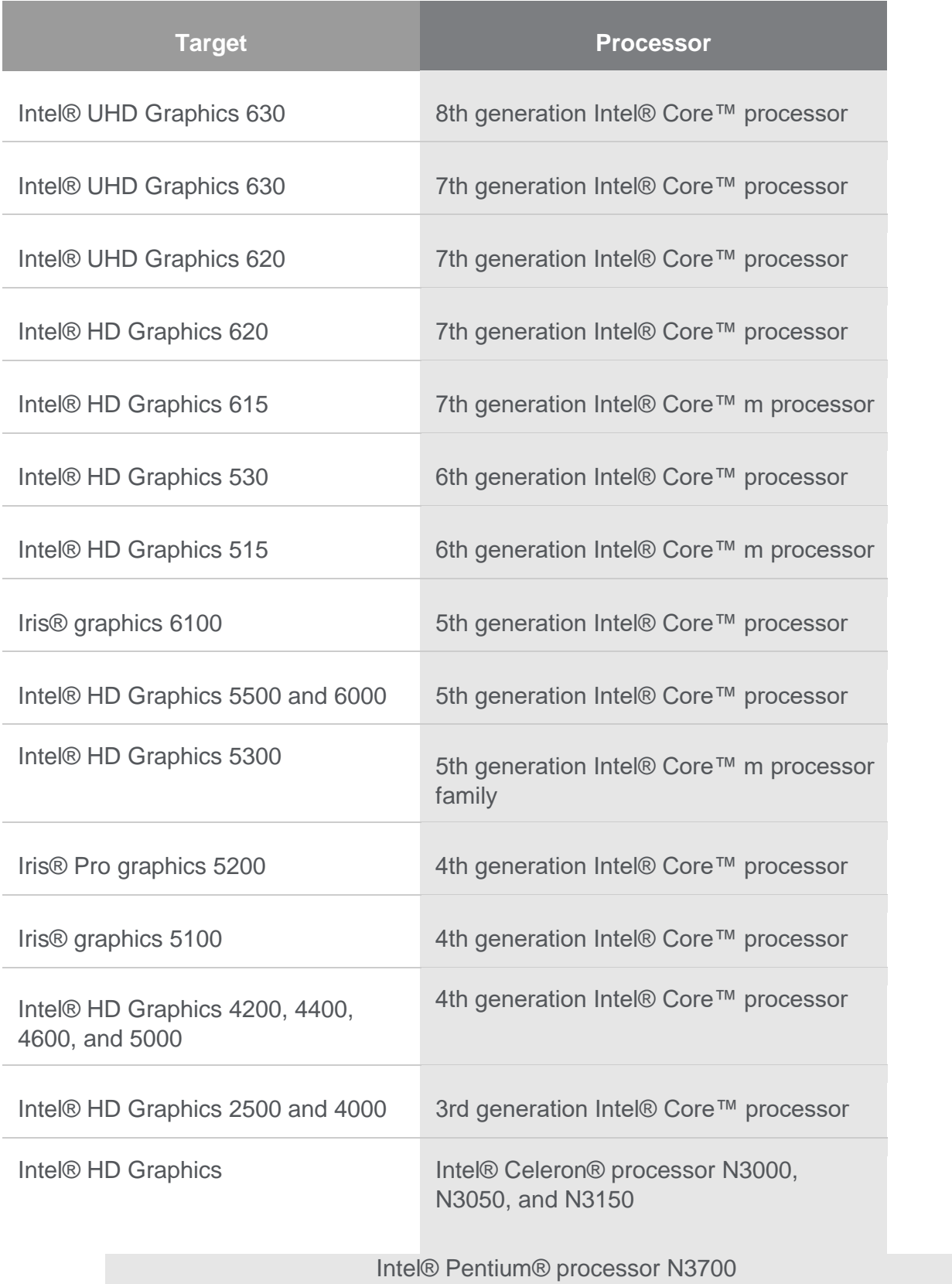

Although the tools may appear to work with other graphics devices, these devices are unsupported. Some features and metrics may not be available on unsupported platforms. If you run into in an issue when using the tools with any supported configuration, please report this issue through th[e](http://software.intel.com/en-us/forums/intel-graphics-performance-analyzers) [Support Forum.](http://software.intel.com/en-us/forums/intel-graphics-performance-analyzers)

### **Driver Requirements for Intel® HD Graphics**

When running Intel® GPA on platforms with supported Intel® HD Graphics, the tools require the latest graphics drivers for proper operation. You may download and install the latest graphics drivers from [http://downloadcenter.intel.com/.](http://downloadcenter.intel.com/)

Intel® GPA inspects your current driver version and notifies you if your driver is out-ofdate.

### **Supported Devices Based on Intel® Atom™ Processor**

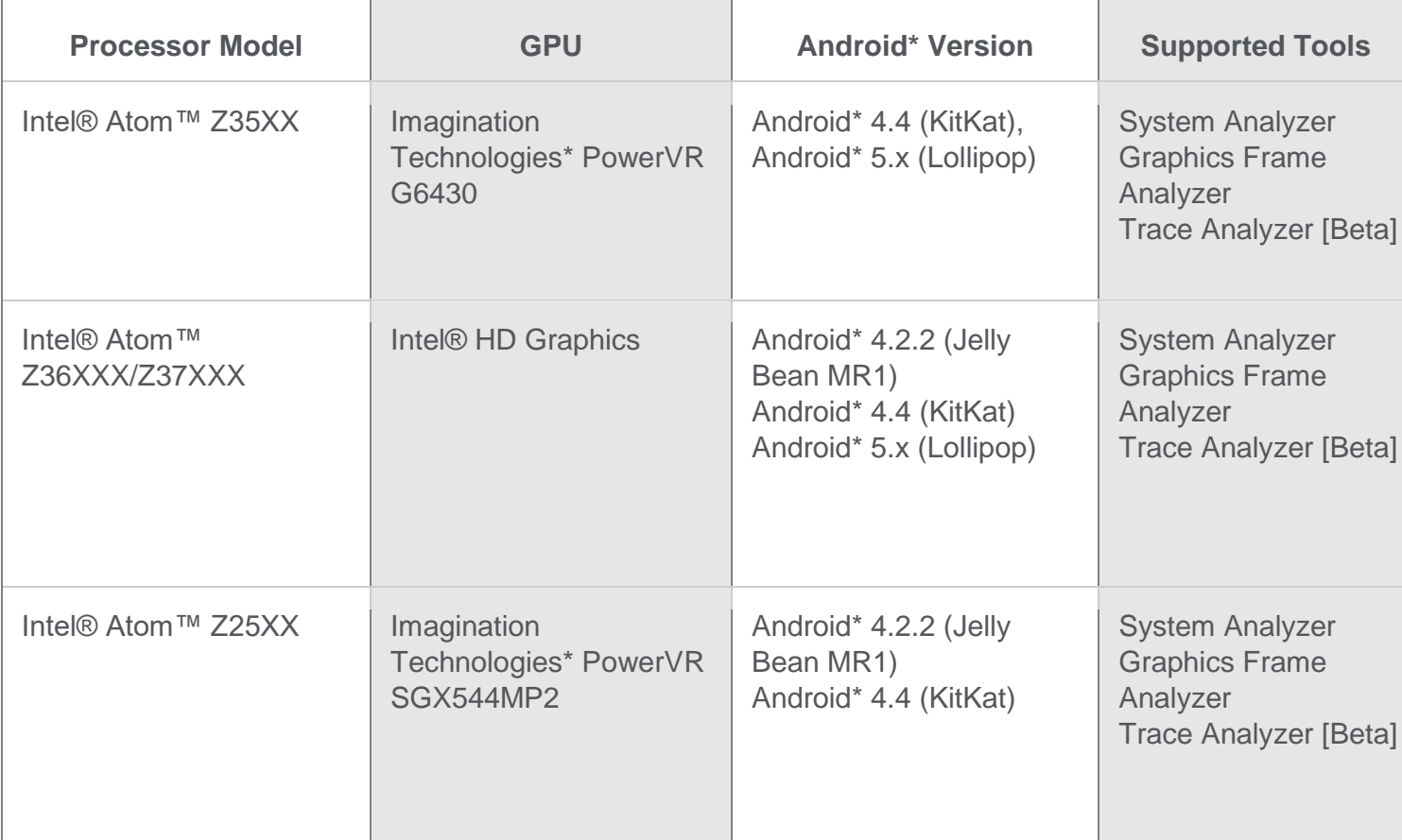

Intel® GPA supports the following devices based on Intel® Atom™ processor:

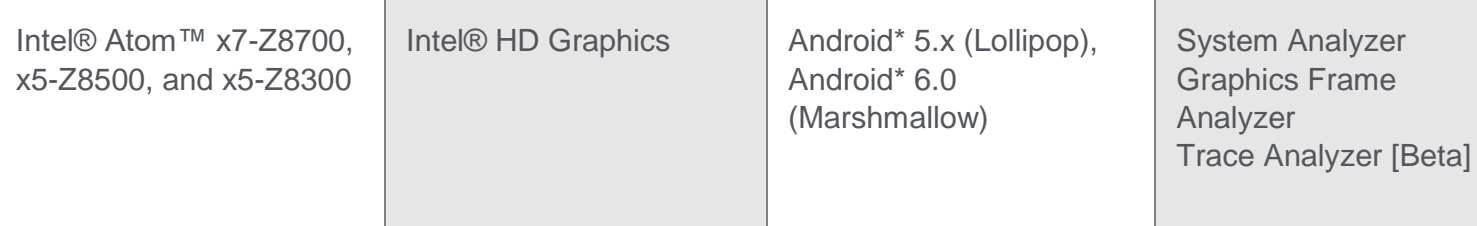

#### **Supported ARM\*-Based Devices**

The following devices are supported with Intel® GPA:

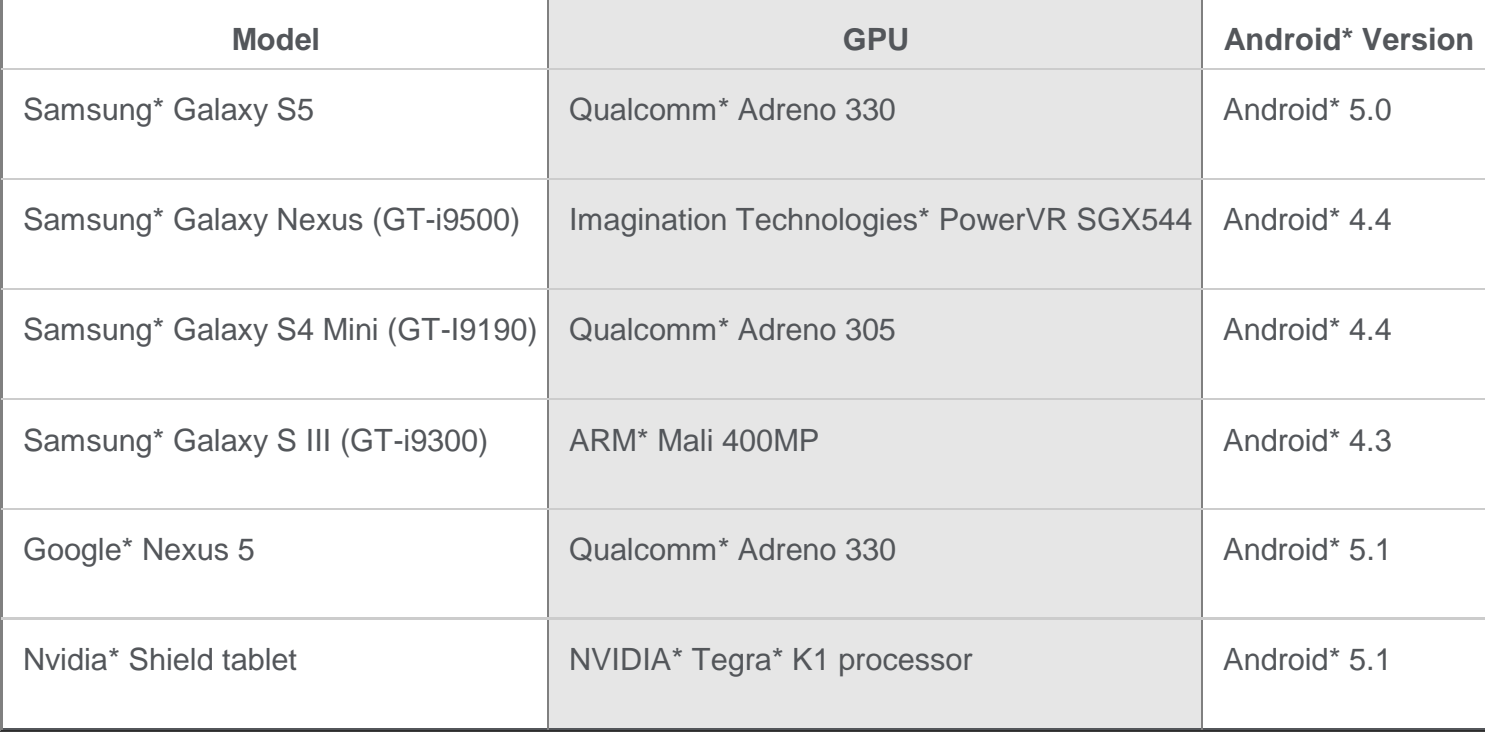

Your system configuration should satisfy the following requirements:

- Your ARM\*-based device is running Android\* 4.1, 4.2, 4.3, 4.4, 5.0, 5.1, or 6.0
- Your Android\* application uses OpenGL\* ES 1.0, 1.1, 2.0, 3.0, 3.1, or 3.2
- Regardless of your ARM\* system type, your application must be 32-bit

For support level details for ARM\*-based devices, see [this article.](https://software.intel.com/en-us/articles/gpa-for-arm)

# Installation Notes **Installing Intel® GPA**

Download the Intel® GPA installer from the [Intel® GPA Home Page.](https://software.intel.com/en-us/gpa)

### **Installing Intel® GPA on Windows\* Target and Host Systems**

To install the tools on Windows\*, download the \*.msi package from th[e](https://software.intel.com/en-us/gpa) [Intel® GPA Home](https://software.intel.com/en-us/gpa)  [Page](https://software.intel.com/en-us/gpa) and run the installer file.

The following prerequisites should be installed before you run the installer:

Microsoft DirectX\* Runtime June 2010

Microsoft .NET 4.0 (via redirection to an external web site for download and installation)

If you use the product in a host/target configuration, install Intel® GPA on both systems. For more information on the host/target configuration, refer to [Best Practices.](https://software.intel.com/en-us/node/597174)

For details on how to set up an Android\* device for analysis with Intel® GPA, see [Configuring Target and Analysis Systems.](https://software.intel.com/en-us/node/597239)

#### **Installing Intel® GPA on Ubuntu\* Host System**

To install Intel® GPA on Ubuntu\*, download the .tar package, extract the files, and run the .deb installer.

It is not necessary to explicitly install Intel® GPA on the Android\* target device since the tools automatically install the necessary files on the target device when you run System Analyzer. For details on how to set up an Android\* device for analysis with Intel® GPA, se[e](https://software.intel.com/en-us/node/603232) [Configuring Target and Analysis Systems.](https://software.intel.com/en-us/node/603232)

#### **Installing Intel® GPA on macOS\* Host System**

To install the tools on macOS\*, download the .zip package, unzip the files, and run the .pkg installer.

It is not necessary to explicitly install Intel® GPA on the Android\* target device because the tools automatically install the necessary files on the target device when you run the System Analyzer. For details on how to set up an Android\* device for analysis with Intel® GPA, see [Configuring Target and Analysis Systems.](https://software.intel.com/en-us/node/594566)

# Technical Support and Troubleshooting

For technical support, including answers to questions not addressed in the installed product, visit the [Support Forum.](http://software.intel.com/en-us/forums/intel-graphics-performance-analyzers/)

### **Troubleshooting Android\* Connection Problems**

If the target device does not appear when the adb devices command is executed on the client system, do the following:

- 1. Disconnect the device
- 2. Execute \$ adb kill-server
- 3. Reconnect the device
- 4. Run \$ adb devices

If these steps do not work, try restarting the system and running \$adb devices again.

Consult product documentation for your device to see if a custom USB driver needs to be installed.

# Known Issues and Limitations

### **General**

- Your system must be connected to the internet while you are installing Intel® GPA.
- Selecting all ergs might cause a significant memory usage in Graphics Frame Analyzer.

Intel® GPA uses sophisticated techniques for analyzing graphics performance which may conflict with third-party performance analyzers. Therefore, ensure that other performance analyzers are disabled prior to running any of these tools. For third-party graphics, consult the vendor's website.

• Intel® GPA does not support use of Remote Desktop Connection.

Graphics Frame Analyzer (DirectX\* 9,10,11) runs best on systems with a minimum of 4GB of physical memory. Additionally, consider running the Graphics Frame Analyzer (DirectX\* 9,10,11) in a networked configuration (the server is your target graphics device, and the client running the Graphics Frame Analyzer is a 64-bit OS with at least 8GB of memory).

On 64-bit operating systems with less than 8GB of memory, warning messages, parse errors, very long load times, or other issues may occur when loading a large or complex frame capture file.

### **Analyzing Android\* Workloads**

- Graphics Frame Analyzer does not currently support viewing every available OpenGL/OpenGL ES\* texture format.
- •Intel<sup>®</sup> GPA provides limited support for analyzing browser workloads on Android\*. You can view metrics in the System Analyzer, but the tools do not support creating or viewing frame capture files or trace capture files for browser workloads. Attempting to create or view these files may result in incorrect results or program crashes.

Intel® GPA may fail to analyze OpenGL\* multi-context games.

#### **Analyzing Windows\* Workloads**

- The Texture 2x2 experiment might work incorrectly for some DirectX<sup>\*</sup> 12 workloads.
- Intel® GPA may show offsets used in DirectX\* 12 API call parameters in scientific format.

Render Target visualization experiments "Highlight" and "Hide" are applied to all Draw calls in a frame. As a result, some objects may disappear and/or be highlighted incorrectly.

Frame Analyzer may crash if the ScissorRect experiment is deselected. The application will go back to Frame File open view.

Downgrade from 17.2 to 17.1 might not be successful.

- The Overdraw experiment for Render Targets with 16-bit and 32-bit Alpha channel is not supported now.
- To view Render Targets with 16-bit and 32-bit Alpha channel, you should disable Alpha channel in the Render Targets viewer.
- To ensure accurate measurements on platforms based on Intel® HD Graphics, profile your application in the full-screen mode. If windowed mode is required, make sure only your application is running. Intel® GPA does not support profiling multiple applications simultaneously.
- For best results when analyzing frame or trace capture files on the same system where you run your game, follow these steps:
- Run your game and capture a frame or trace file.
- Shut down your game and other non-essential applications.
- Launch the Intel® GPA.
- To run Intel® GPA on hybrid graphics solutions (a combination of Intel® Processor Graphics and third-party discrete graphics), you must first disable one of the graphics solutions.
- Secure Boot, also known as Trusted Boot, is a security feature in Windows\* 8 enabled in BIOS settings which can cause unpredictable behavior when the **"Auto-detect launched applications"** option is enabled in Graphics Monitor Preferences. Disable Secure Boot in the BIOS to use the auto-detection feature for analyzing application performance with Intel® GPA. The current version of the tools can now detect Secure Boot, and warns you of this situation.
- To view the full metric set with the tools for Intel® Processor Graphics on systems with one or more third-party graphics device(s) and platforms based on Intel® HD Graphics, ensure that Intel is the preferred graphics processor. You can set this in the Control Panel application for the thirdparty hardware. Applications running under Graphics Monitor and a third-party device show GPU metrics on DirectX\* 9 as initialized to 0 and on DirectX\* 10/11 as unavailable.
- When using the Intel® GPA, disable the screen saver and power management features on the target system running the Graphics Monitor — the Screen Saver interferes with the quality of the metrics data being collected. In addition, if the target system is locked (which may happen when a Screen Saver starts), the connection from the host system to the target system will be terminated.
- Intel® GPA does not support frame capture or
	- analysis for: applications that execute on the Debug
	- D3D runtime system applications that use the Reference D3D Device
- System Analyzer HUD may not operate properly when applications use copy-protection, antidebugging mechanisms, or non-standard encrypted launching schemes.
- Intel® GPA provides analysis functionality by inserting itself between your application and Microsoft DirectX\*. Therefore, the tools may not work correctly with certain applications which themselves hook or intercept DirectX\* APIs or interfaces.
- Intel® GPA does not support Universal Windows Platform applications where the graphics API uses compositing techniques such as HTML5 or XAML interop. Only

traditional DirectX\* rendering is supported. To workaround this limitation, port your application as a Desktop application, and then use the full Intel® GPA suite of tools.

In some cases, the Overview tab in Graphics Frame Analyzer (DirectX $*$  9,10,11) can present GPU Duration values higher than Frame Duration values measured during game run time. This could be a result of Graphics Frame Analyzer (DirectX\* 9,10,11) playing the captured frame back in offscreen mode which can be slower than onscreen rendering done in the game.

To make playback run on-screen use this registry setting on the target system: HKEY\_CURRENT\_USER\Software\Intel\GPA\16.4\ForceOnScreenPlaybackForRem oteFA = 1 and connect to the target with Graphics Frame Analyzer (DirectX\* 9,10,11) running on a separate host. If these requirements are met, the playback runs in offscreen mode on the target. If the frame was captured from the full-screen game, but playback renders it in a windowed mode, then try pressing Alt+Enter on the target to switch playback to full-screen mode.

- Frame capture using Graphics Monitor runs best on 64-bit operating systems with a minimum of 4GB of physical memory.
	- On 32-bit operating systems (or 64-bit operating systems with <4GB of memory), out of memory or capture failed messages can occur.
- Scenes that re-create resource views during multi-threaded rendering have limited support in the current Intel® GPA version, and might have issues with frame replays in Graphics Frame Analyzer.

\*Other names and brands may be claimed as the property of others.

\*\* Disclaimer: Intel disclaims all liability regarding rooting of devices. Users should consult the applicable laws and regulations and proceed with caution. Rooting may or may not void any warranty applicable to your devices.

For more complete information about compiler optimizations, see our [Optimization Notice.](https://software.intel.com/en-us/articles/optimization-notice#opt-en)